# انبارگردانی در هلو انبارگردانی چیست؟

مدیریت انبار به منظور بررسی تعدادی از کاالها و رفع اختالف انبار سیستم با موجودی واقعی کاال انجام می شود .که بنا به نظر کارفرما می تواند بصورت هفتگی، ماهانه، سه ماهه و ... انجام شود

برای مجموعه ها و شرکت هایی که جابه جایی و تراکنش کالا بالایی دارند توصیه می شود در اسرع وقت این .کار را انجام دهند تا در صورت وجود اختالف موجودی در اسرع وقت رفع شود

## آموزش مدیریت انبارگردانی در نرم افزار هلو

در نرم افزار هلو انبار داری در سه مرحله انجام می شود که پس از موجودی کاالهای موجود در انبار خود و .فهرست بندی، این سه مرحله را به ترتیب انجام می دهیم

#### مرحله اول: (تعریف حساب)

برای مدیریت انبار در نرم افزار هلو ابتدا باید حسابی به نام حساب کسری و اضافه ایجاد کنیم تا کاالهایی که کسر یا اضافه داشتیم به این حساب برود. بنابراین ابتدا از منوی اصلی نرم افزار می رویم و پس از انتخاب ،. یک طرف حساب با نام حساب کسری و اضافه ایجاد می کنیم plus

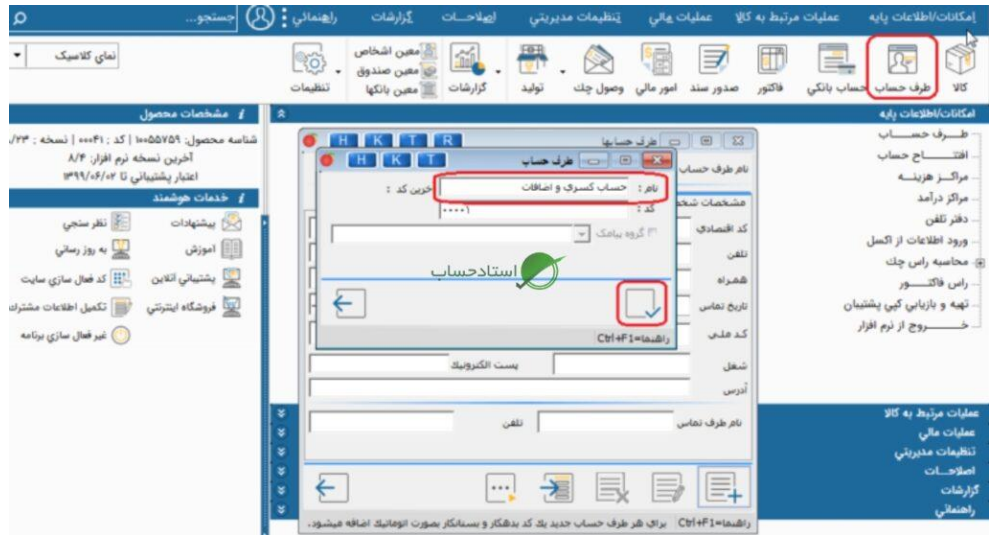

## مرحله دوم: (ثبت کالای شمارش شده)

حال باید کاالهای شمارش شده را در سیستم ثبت کنیم، پس از کلیک بر روی گزینه عملیات مربوط به کاال از نوار باالی منوی اصلی و سپس با استفاده از ماوس به گزینه انبار چرخشی رفته و بر روی مورد دوم کلیک کنید. ، که .برای ثبت کاالهای شمارش شده است. کلیک می کنیم

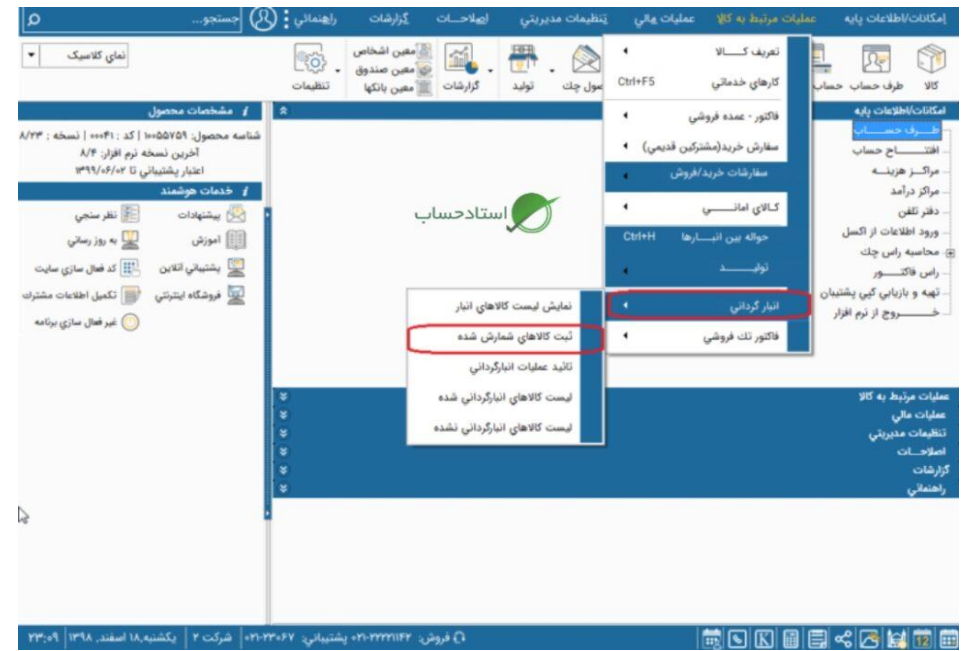

ابتدا پنجره مربوط به لیست را تایید می کنیم و سپس در پنجره جدیدی که باز می شود باید روی هر کاالی موجود در انبار کلیک کرده و به جای آن مقدار موجودی را وارد کنیم. پس از انجام این کار، دکمه تایید را کلیک .می کنیم

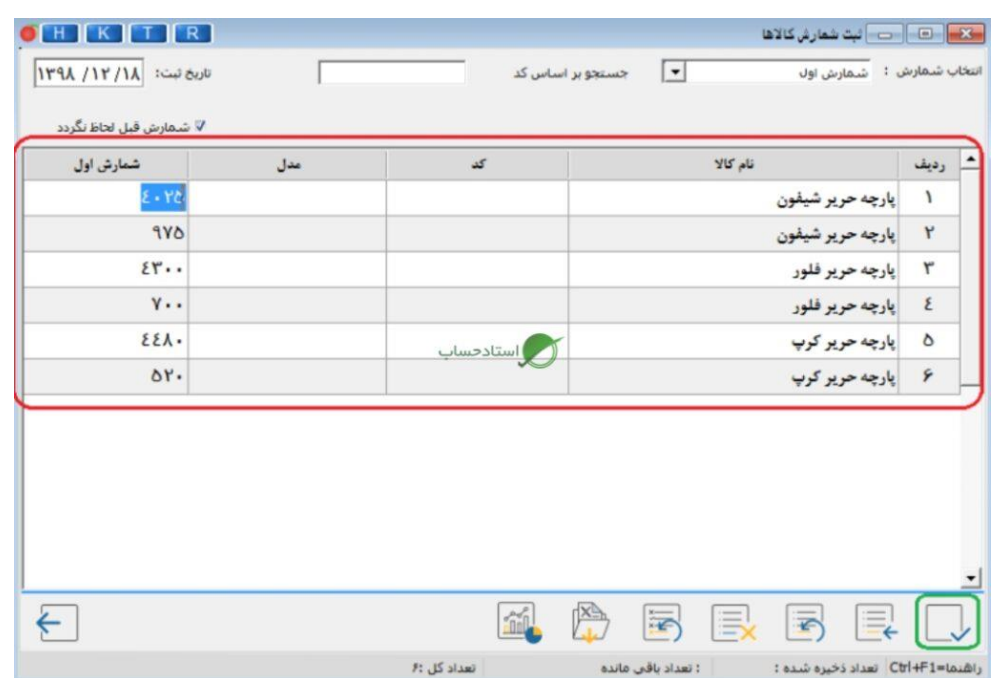

## مرحله سوم: (تایید عملیات انبارگردانی)

در این مرحله باید کاالهای ثبت شده را که وارد کرده ایم تایید کنیم و کسری و اضافاتی که در مرحله اول ایجاد کرده ایم را ثبت کنیم، بنابراین برای این منظور از نوار ابزار باالی منوی اصلی نرم افزار بر روی عملیات کلیک کنید. .گزینه مربوط به کاال کلیک می کنیم

سپس ماوس را به گزینه مدیریت انبار برده و این بار روی مورد سوم که تاییدیه عملیات انبارداری است کلیک .کنید

حسابداری پیمانکاری یکی از موارد مهم در حوزه حسابداری است که در شرکت ها ازز اهمیت باالیی برخوردار است،حسا بدارن حرفه ای نیز باید بر این مبحث اشراف داشته باشند[،دوره](https://ostadhesab.com/product/%d8%af%d9%88%d8%b1%d9%87-%d8%ad%d8%b3%d8%a7%d8%a8%d8%af%d8%a7%d8%b1%db%8c-%d9%be%db%8c%d9%85%d8%a7%d9%86%da%a9%d8%a7%d8%b1%db%8c/) آکادمی استاد حساب یکی از راه های سریع فرا گرفتن حسابدداری [حسابداری پیمانکاری](https://ostadhesab.com/product/%d8%af%d9%88%d8%b1%d9%87-%d8%ad%d8%b3%d8%a7%d8%a8%d8%af%d8%a7%d8%b1%db%8c-%d9%be%db%8c%d9%85%d8%a7%d9%86%da%a9%d8%a7%d8%b1%db%8c/) پیمانکاری است که شما می توانید این دوره جامع را تهیه کنید و حسابداری پیمانکاری را به شکل .کامل فرا بگیرید

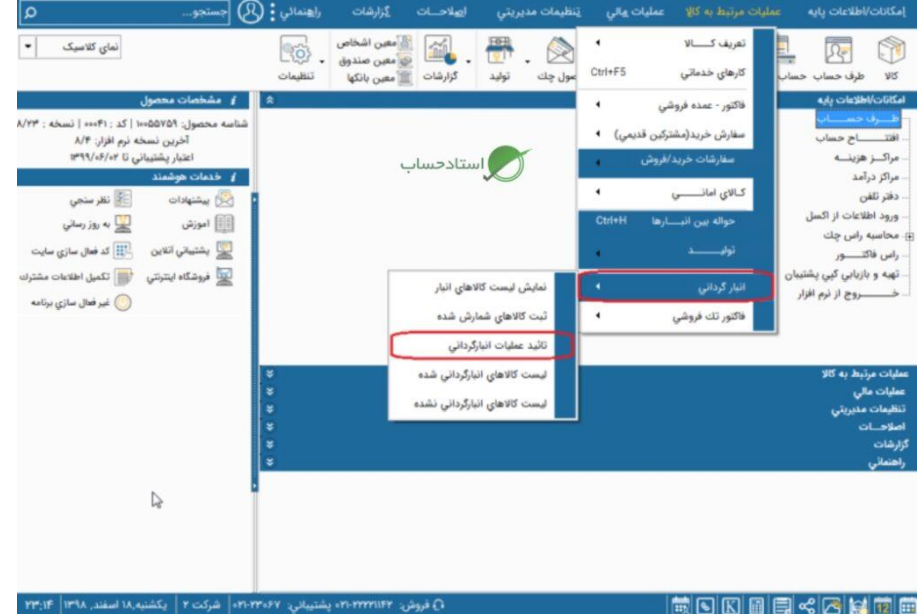

حاال پنجره ای به شکل زیر ظاهر می شود و در ستون مربوطه تفاوت کاال با موجودی واقعی را مشاهده می کنید که قرمز رنگ است و پس از بررسی مجدد اقالم، ستون آخر را تیک زده و گزینه تایید را بزنید. نشان می دهد

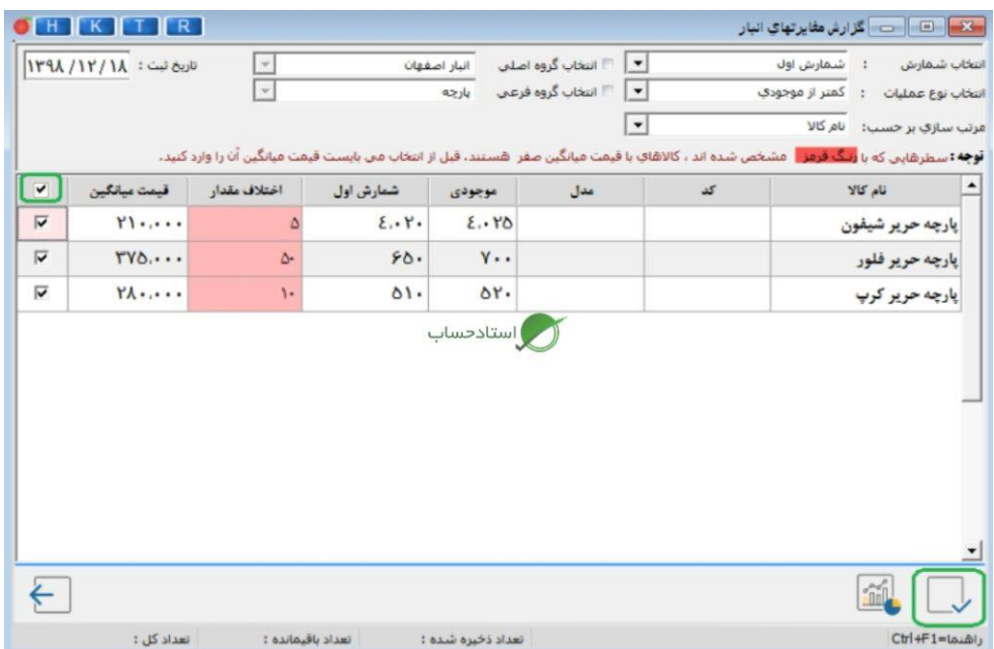

.و در نهایت پنجره زیر را مشاهده می کنیم که در آن سمت »حساب کسری و اضافه« حساب را انتخاب می کنیم